# **php-common Documentation**

*Release 1.1.6*

**Sam Pratt**

June 26, 2017

#### Contents

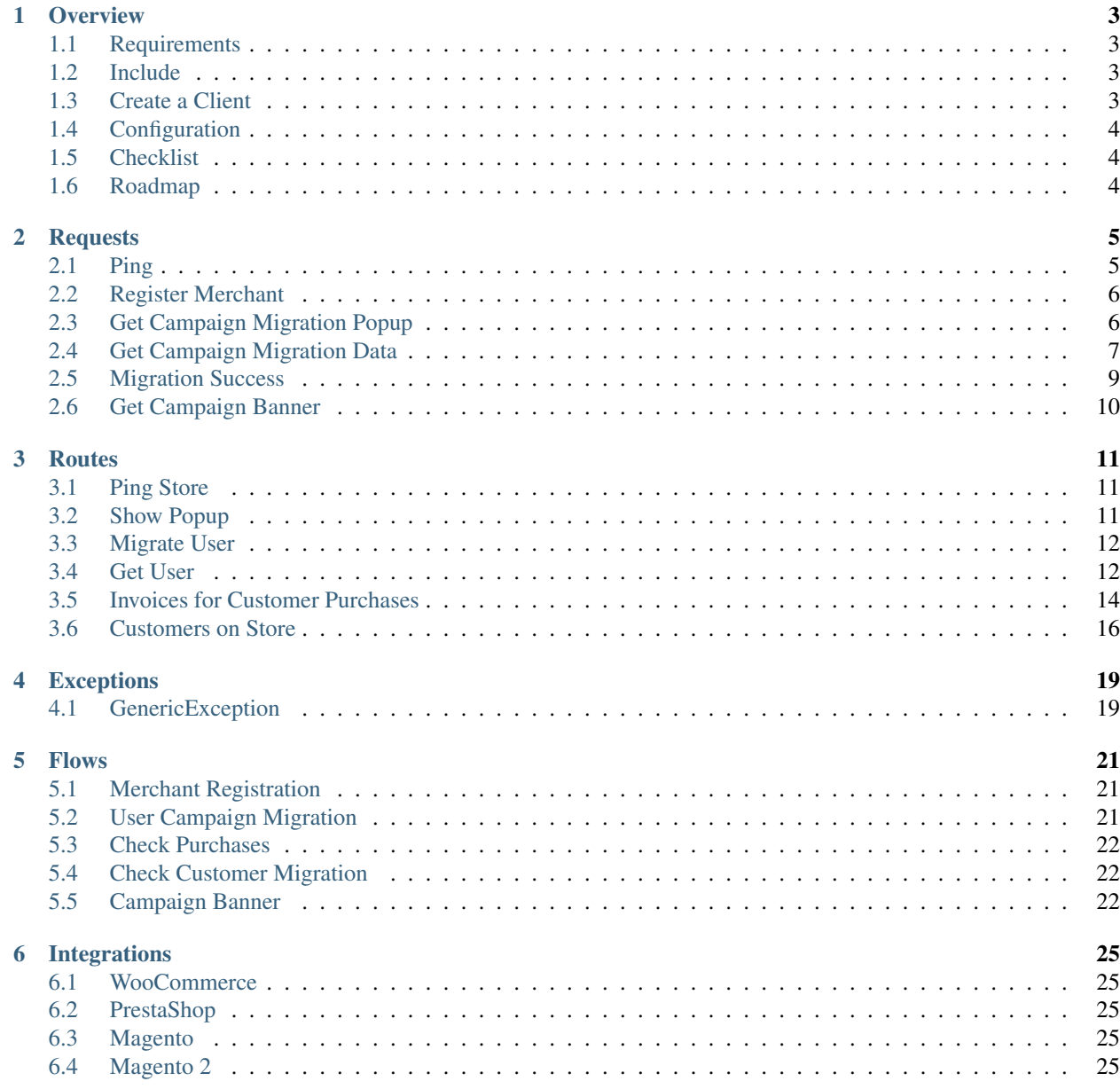

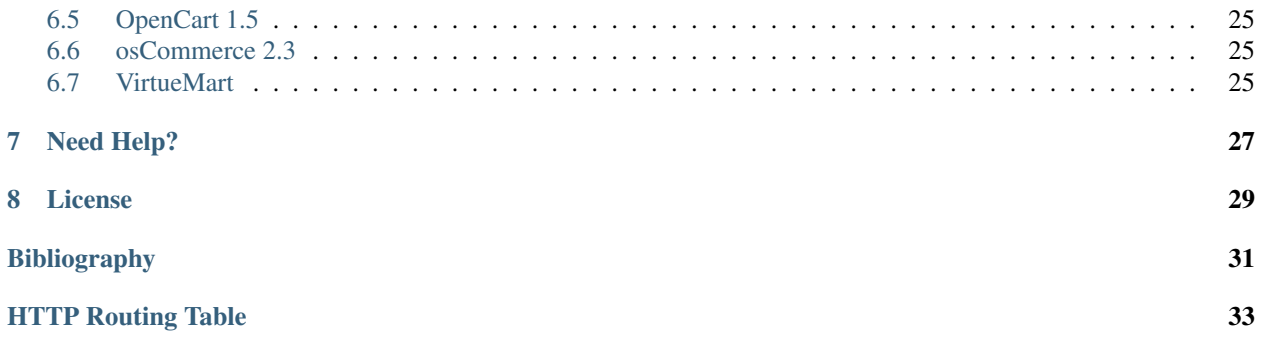

Contents:

### **Overview**

### <span id="page-6-1"></span><span id="page-6-0"></span>**Requirements**

- PHP 5.3+
- *[composer](#page-34-1)*

All composer dependencies are included in the Expressly provided integration releases on GitHub.

# <span id="page-6-2"></span>**Include**

Inside your composer.json, you need to include:

```
"require": {
    "expressly/php-common": "2.4.1""
}
```
#### Or, run the command:

```
composer require expressly/php-common:2.4.1
```
# <span id="page-6-3"></span>**Create a Client**

In order to make use of the *[DI](#page-34-2)* container, to include, override, or extend any code we provide, a new instance of the Expressly Client is required.

```
use Expressly;
/*
* $merchantType is a string to help us identify your system type in logs.
* Example constants in: Expressly\Entity\MerchantType
\star/$client = new Client($merchantType, array());
$app = $client->getApp();
```
# <span id="page-7-0"></span>**Configuration**

All configuration values associated with the repository are contained within *[config.yml](#page-34-3)*.

To run the application in development mode, you can override the Expressly\Client parameters:

```
$client = new Expressly\Client(
    $merchantType,
   array(
        'external' => array(
            'hosts' => array(
                'default' => 'http://dev.expresslyapp.com/api/v2',
                'admin' => 'http://dev.expresslyapp.com/api/admin'
            )
        )
    )
);
```
You can override any part of the container configuration defined in *[config.yml](#page-34-3)* using the above method.

# <span id="page-7-1"></span>**Checklist**

For a working Expressly integration, using this library, the following need to be checked off:

- *[Include](#page-6-2)* the project via composer (or alternative).
- Change *[Configuration](#page-7-0)* if needed (for development purposes).
- *[Create a Client](#page-6-3)*.
- Create a localized MerchantProvider: must extend *[MerchantProviderInterface](#page-34-4)*, and register it with the application:

```
use Expressly\Provider\MerchantProviderInterface;
class MyMerchantProvider implements MerchantProviderInterface {
    // your implementation
}
$app['merchant.provider'] = $app->share(function ($app) {
    return new MyMerchantProvider();
});
```
# <span id="page-7-2"></span>**Roadmap**

• Dependency drill down: restructure so *[Pimple](#page-34-5)* is the base product instead of *[Silex](#page-34-6)*.

### **Requests**

<span id="page-8-0"></span>All dispatchable requests will use one of the following external hosts. Routing, and host definitions are defined in *[config.yml](#page-34-7)*.

# <span id="page-8-1"></span>**Ping**

```
GET /api/admin/ping
     Ping the API to see if the server is currently running.
```
#### Request Headers

• [Content-Type](http://www.w3.org/Protocols/rfc2616/rfc2616-sec14.html#sec14.17) – application/json

#### Response Headers

• [Content-Type](http://www.w3.org/Protocols/rfc2616/rfc2616-sec14.html#sec14.17) – application/json

#### Example Response:

```
HTTP/1.1 200 OK
Content-Type: application/json
{
    "Server": "Live",
    "DB Status": "Live"
}
```

```
use Expressly\Event\ResponseEvent;
use Expressly\Subscriber\UtilitySubscriber;
$event = new ResponseEvent();
$app['dispatcher']->dispatch(UtilitySubscriber::UTILITY_PING, $event);
if ($event->isSuccessful()) {
}
```
### <span id="page-9-0"></span>**Register Merchant**

#### <span id="page-9-3"></span>**POST /api/v2/plugin/merchant**

Register a store with the server.

#### Request JSON Object

- **apiBaseUrl** (*string*) see *[merchant\\_url](#page-34-8)*; if there isn't any special base routing the value should be the exact same as the shop url
- **apiKey** (*string*) api key retrieved from the *[Portal](#page-34-9)* (see [<https://buyexpressly.com/#/install>](https://buyexpressly.com/#/install))

#### Request Headers

• [Content-Type](http://www.w3.org/Protocols/rfc2616/rfc2616-sec14.html#sec14.17) – application/json

#### Status Codes

- [204 No Content](http://www.w3.org/Protocols/rfc2616/rfc2616-sec10.html#sec10.2.5) Registered successfully
- [400 Bad Request](http://www.w3.org/Protocols/rfc2616/rfc2616-sec10.html#sec10.4.1) Invalid data/request

#### PHP Implementation Example:

```
use Expressly\Event\MerchantEvent;
use Expressly\Subscriber\MerchantSubscriber;
$event = new MerchantEvent(...);$app['dispatcher']->dispatch(MerchantSubscriber::MERCHANT_REGISTER, $event);
if ($event->isSuccessful()) {
}
```
# <span id="page-9-1"></span>**Get Campaign Migration Popup**

#### <span id="page-9-2"></span>**GET /api/v2/migration/**(string: *uuid*)

Request the popup to start a campaign migration for the unique user.

#### **Parameters**

• **uuid** – Unique campaign migration uuid

#### Request Headers

- [Content-Type](http://www.w3.org/Protocols/rfc2616/rfc2616-sec14.html#sec14.17) application/json
- [Authorization](http://www.w3.org/Protocols/rfc2616/rfc2616-sec14.html#sec14.8) Basic token

#### Response Headers

• [Content-Type](http://www.w3.org/Protocols/rfc2616/rfc2616-sec14.html#sec14.17) – text/html

#### Status Codes

- [200 OK](http://www.w3.org/Protocols/rfc2616/rfc2616-sec10.html#sec10.2.1) campaign migration found, html for popup returned
- [400 Bad Request](http://www.w3.org/Protocols/rfc2616/rfc2616-sec10.html#sec10.4.1) Invalid data/request

```
use Expressly\Event\CustomerMigrateEvent;
use Expressly\Subscriber\CustomerMigrationSubscriber;
$event = new CustomerMigrateEvent(...);$app['dispatcher']->dispatch(CustomerMigrationSubscriber::CUSTOMER_MIGRATE_POPUP, $event);
if ($event->isSuccessful()) {
}
```
### <span id="page-10-0"></span>**Get Campaign Migration Data**

```
GET /api/v2/migration/(string: uuid)/user
```
User has accepted popup, or been forced here directly; request, and start data migration.

#### Request Headers

- [Content-Type](http://www.w3.org/Protocols/rfc2616/rfc2616-sec14.html#sec14.17) application/json
- [Authorization](http://www.w3.org/Protocols/rfc2616/rfc2616-sec14.html#sec14.8) Basic token

#### Response Headers

• [Content-Type](http://www.w3.org/Protocols/rfc2616/rfc2616-sec14.html#sec14.17) – application/json

#### Status Codes

- [200 OK](http://www.w3.org/Protocols/rfc2616/rfc2616-sec10.html#sec10.2.1) Successfully returns user information
- [400 Bad Request](http://www.w3.org/Protocols/rfc2616/rfc2616-sec10.html#sec10.4.1) Invalid data/request

#### Example Response:

```
HTTP/1.1 200 OK
Content-Type: application/json
{
    "meta": {
        "locale": "UKR",
        "sender": "https://expresslyapp.com/api/v1/migration/{uuid}"
    },
    "data": {
        "email": "john.smith@gmail.com",
        "customerData": {
            "firstName": "John",
            "lastName": "Smith",
            "gender": "M",
            "billingAddress": 0,
            "shippingAddress": 1,
            "company": "Expressly",
            "dob": "1987-08-07",
            "taxNumber": "GB0249894821",
            "onlinePresence": [
                {
                     "field": "website",
                     "value": "http://www.myblog.com"
                }
            ],
            "dateUpdated": "2015-07-10T11:42:00+01:00",
```

```
"emails": [
                {
                     "email": "john.smith@gmail.com",
                     "alias": "default"
                },
                {
                    "email": "john@smithcorp.com",
                    "alias": "work"
                }
            ],
            "phones": [
                \left\{ \right."type": "M",
                     "number": "020734581250",
                    "countryCode": 44
                },
                {
                     "type": "L",
                     "number": "020731443250",
                     "countryCode": 44
                }
            ],
            "addresses": [
                {
                     "firstName": "John",
                     "lastName": "Smith",
                     "address1": "12 Piccadilly",
                     "address2": "Room 14",
                     "city": "London",
                     "companyName": "WorkHard Ltd",
                     "zip": "W1C 34U",
                     "phone": 1,
                     "alias": "Work address",
                     "stateProvince": "LND",
                    "country": "GBR"
                },
                {
                    "firstName": "John C.",
                    "lastName": "Smith",
                     "address1": "23 Sallsberry Ave",
                     "address2": "Flat 3",
                     "city": "London",
                     "companyName": "",
                     "zip": "NW3 4HG",
                     "phone": 0,
                     "alias": "Home address",
                     "stateProvince": "LND",
                    "country": "GBR"
                }
            ]
        },
        "cart": {
            "productId": "491",
            "couponCode": "20OFF"
        }
   }
}
```
#### PHP Implementation Example:

```
use Expressly\Event\CustomerMigrateEvent;
use Expressly\Subscriber\CustomerMigrationSubscriber;
$event = new CustomerMigrateEvent(...);$app['dispatcher']->dispatch(CustomerMigrationSubscriber::CUSTOMER_MIGRATE_DATA, $event);
if ($event->isSuccessful()) {
}
```
### <span id="page-12-0"></span>**Migration Success**

```
POST /api/v2/migration/(string: uuid)/success
```
Tells the server if the migration was successful, or if the user already existed on this store.

#### Parameters

• **uuid** – Unique campaign migration uuid

#### Request JSON Object

• **status** (*enum*) – enum to tell server is migration was successful; can be: 'migrated', 'existing\_customer'

#### Request Headers

- [Content-Type](http://www.w3.org/Protocols/rfc2616/rfc2616-sec14.html#sec14.17) application/json
- [Authorization](http://www.w3.org/Protocols/rfc2616/rfc2616-sec14.html#sec14.8) Basic token

#### Response Headers

• [Content-Type](http://www.w3.org/Protocols/rfc2616/rfc2616-sec14.html#sec14.17) – application/json

#### Status Codes

- [200 OK](http://www.w3.org/Protocols/rfc2616/rfc2616-sec10.html#sec10.2.1) Migration status acknowledged
- [400 Bad Request](http://www.w3.org/Protocols/rfc2616/rfc2616-sec10.html#sec10.4.1) Invalid data/request

#### Example Response:

}

```
HTTP/1.1 200 OK
Content-Type: application/json
{
    "success": "true",
    "msg": ""
```

```
use Expressly\Event\CustomerMigrateEvent;
use Expressly\Subscriber\CustomerMigrationSubscriber;
$event = new CustomerMigrateEvent(...);
$app['dispatcher']->dispatch(CustomerMigrationSubscriber::CUSTOMER_MIGRATE_SUCCESS, $event);
```

```
if ($event->isSuccessful()) {
```
}

# <span id="page-13-0"></span>**Get Campaign Banner**

#### <span id="page-13-1"></span>**GET /api/v2/banner/**(string: *uuid*)**?email=**

string: *email* If banner campaign is setup, get banner for a specified store, and email combination.

#### **Parameters**

- **uuid** Unique banner uuid
- **email** Email for the currently logged in user

#### Request Headers

- [Content-Type](http://www.w3.org/Protocols/rfc2616/rfc2616-sec14.html#sec14.17) application/json
- [Authorization](http://www.w3.org/Protocols/rfc2616/rfc2616-sec14.html#sec14.8) Basic token

#### Response Headers

• [Content-Type](http://www.w3.org/Protocols/rfc2616/rfc2616-sec14.html#sec14.17) – application/json

#### Status Codes

- [200 OK](http://www.w3.org/Protocols/rfc2616/rfc2616-sec10.html#sec10.2.1) Successfully found valid data for campaign banner
- [400 Bad Request](http://www.w3.org/Protocols/rfc2616/rfc2616-sec10.html#sec10.4.1) Invalid data/request

#### Example Response:

```
HTTP/1.1 200 OK
Content-Type: application/json
{
    "bannerImageUrl": "https://buyexpressly.com/assets/banner/awesome-banner.jpg",
    "migrationLink": "https://www.myblog.com/expressly/api/3aff1880-b0f5-45bd-8f33-247f55981f2c
}
```

```
use Expressly\Event\BannerEvent;
use Expressly\Subscriber\BannerSubscriber;
$event = new bannerEvent(...);$app['dispatcher']->dispatch(BannerSubscriber::BANNER_REQUEST, $event);
if ($event->isSuccessful()) {
}
```
### **Routes**

<span id="page-14-0"></span>All routes are dispatched using the included *[RouteResolver](#page-34-10)*. If you platform has a built in parser, the associated regex is attached (statically) to each route in the Expressly\Routes namespace. The *[RouteResolver](#page-34-10)* will check if the required header(s), method, and route were passed through, and return the valid data (if any) inside a matched *[Route](#page-34-11)* object, or null.

```
$query = '/expressly/api/*';
// @type Expressly\Entity\Route|null
$route = $app['route.resolver']->process($query);
```
Every single expected endpoint will be prefixed with the registered *[merchant\\_url](#page-34-12)*. All Endpoints that must have hooks created in the mother system have a corresponding *[Presenter](#page-34-13)*.

# <span id="page-14-1"></span>**Ping Store**

#### <span id="page-14-4"></span>**GET /expressly/api/ping**

Route class Expressly\Route\Ping

Simple response message to note that the plugin has been installed.

#### Request Headers

• [Content-Type](http://www.w3.org/Protocols/rfc2616/rfc2616-sec14.html#sec14.17) – application/json

#### Response Headers

• [Content-Type](http://www.w3.org/Protocols/rfc2616/rfc2616-sec14.html#sec14.17) – application/json

#### Example Response:

```
HTTP/1.1 200 OK
Content-Type: application/json
{
    "expressly": "Stuff is happening!"
}
```
### <span id="page-14-2"></span>**Show Popup**

```
GET /expressly/api/(string: uuid)
```
#### Route class Expressly\Route\CampaignPopup

Start the user migration process. This uri should invoke the *[Get Campaign Migration Popup](#page-9-1)* request. The Popup can be shown over any page you wish, we recommend appending the html to your homepage.

#### Request Headers

• [Authorization](http://www.w3.org/Protocols/rfc2616/rfc2616-sec14.html#sec14.8) – Basic token

#### Response Headers

• [Content-Type](http://www.w3.org/Protocols/rfc2616/rfc2616-sec14.html#sec14.17) – text/html

### <span id="page-15-0"></span>**Migrate User**

#### <span id="page-15-2"></span>**GET /expressly/api/**(string: *uuid*)**/migrate**

#### Route class Expressly\Route\CampaignMigration

End of the user migration process. This uri should invoke the *[Get Campaign Migration Data](#page-10-0)* request. The method should add all data for the provided user to the store, and if provided, add a product and/or coupon to the users' cart. The user should be logged in directly after this migration, and a welcome email (if not part of your stores' initial flow) should be dispatched.

#### Request Headers

• [Authorization](http://www.w3.org/Protocols/rfc2616/rfc2616-sec14.html#sec14.8) – Basic token

#### Response Headers

• [Content-Type](http://www.w3.org/Protocols/rfc2616/rfc2616-sec14.html#sec14.17) – text/html

### <span id="page-15-1"></span>**Get User**

#### <span id="page-15-3"></span>**GET /expressly/api/user/**(string: *email*)

#### Route class Expressly\Route\UserData

Returns user, via your application facilities, conforming to our defined *[entities](#page-34-14)*.

#### Request Headers

- [Authorization](http://www.w3.org/Protocols/rfc2616/rfc2616-sec14.html#sec14.8) Basic token
- [Content-Type](http://www.w3.org/Protocols/rfc2616/rfc2616-sec14.html#sec14.17) application/json

#### Response Headers

• [Content-Type](http://www.w3.org/Protocols/rfc2616/rfc2616-sec14.html#sec14.17) – application/json

#### Example Response:

```
HTTP/1.1 200 OK
Content-Type: application/json
{
    "meta": {
        "locale": "UKR",
        "sender": "https://yourstore.com/",
        "issuerData": []
    },
```

```
"data": {
    "email": "john.smith@gmail.com",
    "customerData": {
        "firstName": "John",
        "lastName": "Smith",
        "gender": "M",
        "billingAddress": 0,
        "shippingAddress": 1,
        "company": "Expressly",
        "dob": "1987-08-07",
        "taxNumber": "GB0249894821",
        "onlinePresence": [
            {
                "field": "website",
                "value": "www.myblog.com"
            }
        ],
        "dateUpdated": "2015-07-10T11:42:00+01:00",
        "dateLastOrder": "2015-07-10T11:42:00+01:00",
        "numberOrdered": 5,
        "emails": [
            {
                "email": "john.smith@gmail.com",
                "alias": "default"
            },
            {
                "email": "john@smithcorp.com",
                "alias": "work"
            }
        ],
        "phones": [
            {
                "type": "M",
                "number": "020734581250",
                "countryCode": 44
            },
            {
                "type": "L",
                "number": "020731443250",
                "countryCode": 44
            }
        ],
        "addresses": [
            {
                "firstName": "John",
                "lastName": "Smith",
                "address1": "12 Piccadilly",
                "address2": "Room 14",
                "city": "London",
                "companyName": "WorkHard Ltd",
                "zip": "W1C 34U",
                "phone": 1,
                "alias": "Work address",
                "stateProvince": "LND",
                "country": "GBR"
            },
            {
                "firstName": "John C.",
```

```
"lastName": "Smith",
                    "address1": "23 Sallsberry Ave",
                     "address2": "Flat 3",
                     "city": "London",
                    "companyName": "",
                     "zip": "NW3 4HG",
                     "phone": 0,
                     "alias": "Home address",
                    "stateProvince": "LND",
                    "country": "GBR"
                }
           ]
       }
   }
}
```
PHP Implementation Example:

```
$customer = new Customer();
/*
* fill in as many applicable setters as possible
 * $customer
 * ->setFirstName('John')
 * ->setLastName('Smith');
*/
$response = new CustomerMigratePresenter($merchant, $customer, $email, $id);
// display content however your application prefers
echo json_encode($response->toArray());
```
### <span id="page-17-0"></span>**Invoices for Customer Purchases**

#### <span id="page-17-1"></span>**POST /expressly/api/batch/invoice**

Route class Expressly\Route\BatchInvoice

Given a list of date ranges, and emails checks to see if the associated campaign users have had any transactions during the specified period.

#### Request Headers

- [Authorization](http://www.w3.org/Protocols/rfc2616/rfc2616-sec14.html#sec14.8) Basic token
- [Content-Type](http://www.w3.org/Protocols/rfc2616/rfc2616-sec14.html#sec14.17) application/json

#### Response Headers

• [Content-Type](http://www.w3.org/Protocols/rfc2616/rfc2616-sec14.html#sec14.17) – application/json

#### Example Request:

```
POST /expressly/api/batch/invoice
Host: prod.expresslyapp.com
Authorization: Basic token
{
    "customers": [
        {
            "email": "john.smith@gmail.com",
            "from": "2015-07-01T00:00:00+00:00",
```

```
"to": "2015-08-01T00:00:00+00:00"
   }
]
```
#### Example Response:

}

}

```
HTTP/1.1 200 OK
Content-Type: application/json
{
    "invoices": [
        {
            "email": "john.smith@gmail.com",
            "orderCount": 1,
            "preTaxTotal": 100.00,
            "tax": 10.00,
            "orders": [
                {
                     "id": "ORDER-5321311",
                     "date": "2015-07-10T11:42:00+01:00",
                     "itemCount": 2,
                     "coupon": "",
                     "currency": "GBP",
                     "preTaxTotal": 100.00,
                     "postTaxTotal": 110.00,
                     "tax": 10.00
                }
            ]
        }
    ]
```

```
use Expressly\Entity\Invoice;
use Expressly\Entity\Order;
use Expressly\Presenter\BatchInvoicePresenter;
$invoices = array();
foreach ($json->customers as $customer) {
    $invoice = new Invoice();
    $invoice->setEmail($customer->email);
    foreach ($userOrders as $userOrder) {
        $order = new Order();
        $order
            ->setId($userOrder->getId())
            ->setDate(new \DateTime($userOrder->getOrderDate())
            ->setItemCount($userOrder->getQuantity())
            ->setTotal($userOrder->getTotalPreTax(), $userOrder->getTax())
            ->setCoupon($userOrder->getCoupon());
        $invoice->addOrder($order);
    }
    $invoices[] = $invoice;
}
```

```
$presenter = new BatchInvoicePresenter($invoices);
// display content however your application prefers
echo json_encode($presenter->toArray());
```
### <span id="page-19-0"></span>**Customers on Store**

#### <span id="page-19-1"></span>**POST /expressly/api/batch/customer**

Route class Expressly\Route\BatchCustomer

Given a list of emails, checks to see if a user has completed the migration process.

#### Request Headers

- [Authorization](http://www.w3.org/Protocols/rfc2616/rfc2616-sec14.html#sec14.8) Basic token
- [Content-Type](http://www.w3.org/Protocols/rfc2616/rfc2616-sec14.html#sec14.17) application/json

#### Response Headers

• [Content-Type](http://www.w3.org/Protocols/rfc2616/rfc2616-sec14.html#sec14.17) – application/json

#### Example Request:

```
POST /expressly/api/batch/customer
Host: prod.expresslyapp.com
Authorization: Basic token
{
    "emails": [
        "john.smith@gmail.com"
    ]
}
```
#### Example Response:

```
HTTP/1.1 200 OK
Content-Type: application/json
{
    "existing": [
        "john.smith@gmail.com"
    \vert,
    "deleted": [],
    "pending": []
}
```

```
use Expressly\Presenter\BatchCustomerPresenter;
$existingUsers = array();
$deletedUsers = array();
$pendingUsers = array();
foreach ($json->emails as $email) {
    // add user to certain sector of array, depending on state
}
```

```
$presenter = new BatchCustomerPresenter($existingUsers, $deletedUsers, $pendingUsers);
// display content however your application prefers
echo json_encode($presenter->toArray());
```
# **Exceptions**

<span id="page-22-0"></span>All exceptions caught within our code are logged to a *[redis](#page-34-15)* server hosted by us.

# <span id="page-22-1"></span>**GenericException**

src/Exception/GenericException.php (ExpresslyExceptionGenericException)

### **Flows**

<span id="page-24-0"></span>For all flows, the following Actors have been used:

SERVER Expressly API server;

STORE The store Expressly is being configured with;

CUSTOMER The customer interacting with the store.

# <span id="page-24-1"></span>**Merchant Registration**

#### Pre-conditions:

- Expressly plugin has been integrated, ticking all boxes of *[Checklist](#page-7-1)*.
- API key exists, and has been created on the *[Portal](#page-34-16)* (see [<https://buyexpressly.com/#/install>](https://buyexpressly.com/#/install)).

#### Main Flow:

- 1. STORE calls *[Register Merchant](#page-9-0)* with appropriate body, and header.
- 2. SERVER pings store to make sure you have the plugin installed correctly.
- 3. SERVER returns response successfully to STORE

#### Alternate Flows:

- 3-1. SERVER cannot ping STORE, returns error message.
- 2-2. SERVER received invalid credentials, returns error message.

# <span id="page-24-2"></span>**User Campaign Migration**

#### Pre-conditions:

- *[Merchant Registration](#page-24-1)*.
- Campaign has been created on the *[Portal](#page-34-16)*.

#### Main Flow:

- 1. CUSTOMER navigates to provided link with unique uuid attached (*[Show Popup](#page-14-2)*).
- 2. STORE requests popup for unique uuid (*[Get Campaign Migration Popup](#page-9-1)*).
- 3. SERVER returns popup html rendered for the given campaign, and CUSTOMER.
- 4. STORE renders html atop any given store page (e.g. homepage).
- 5. CUSTOMER accepts terms & conditions, and privacy policy provided by pressing 'ok'.
- 6. STORE navigates to *[Migrate User](#page-15-0)*, and requests information.
- 7. SERVER returns information associated with CUSTOMER.
- 8. STORE adds customer to their store; adds product, and coupon (if provided, and supported) to cart.
- 9. STORE tells SERVER that CUSTOMER has been migrated correctly (*[Migration Success](#page-12-0)*).
- 10. STORE logs user in, and navigates to homepage.

#### Alternate Flows:

7-1. CUSTOMER already exists, STORE tells SERVER that customer has been migrated previously (*[Migration Suc](#page-12-0)[cess](#page-12-0)*). 8-1. STORE adds product, and coupon (if provided, and supported) to cart. 9-1. STORE shows CUSTOMER message that they already exist, asking if they want to go to the login page. 10-1. CUSTOMER accepts confirm message, and is redirected to the STORE login page.

### <span id="page-25-0"></span>**Check Purchases**

#### Pre-conditions:

• *[Merchant Registration](#page-24-1)*.

#### Main Flow:

- 1. SERVER requests endpoint (*[Invoices for Customer Purchases](#page-17-0)*) with JSON of emails, and date period to STORE.
- 2. STORE compares emails, and period to gather purchase information for given CUSTOMERs'.
- 3. STORE returns compiled data to SERVER.

### <span id="page-25-1"></span>**Check Customer Migration**

#### Pre-conditions:

• *[Merchant Registration](#page-24-1)*.

#### Main Flow:

- 1. SERVER requests endpoint (*[Customers on Store](#page-19-0)*) with JSON of emails to STORE.
- 2. STORE compares emails to determine whether CUSTOMER has been migrated.
- 3. STORE returns compiled data to SERVER.

# <span id="page-25-2"></span>**Campaign Banner**

#### Pre-conditions:

- *[Merchant Registration](#page-24-1)*.
- Campaign for serving banners has been created on the *[Portal](#page-34-16)*.
- CUSTOMER is logged in.

#### Main Flow:

- 1. STORE requests banner from SERVER (*[Get Campaign Banner](#page-13-0)*).
- 2. SERVER returns image, and url.
- 3. STORE displays banner on page (in the location it was called from) on page render.
- 4. Banner clicked on, redirecting to associated route starting flow-migration off-site.

# **Integrations**

# <span id="page-28-1"></span><span id="page-28-0"></span>**WooCommerce**

[WooCommerce repository](https://github.com/expressly/woocommerce)

# <span id="page-28-2"></span>**PrestaShop**

[PrestaShop repository](https://github.com/expressly/prestashop16)

# <span id="page-28-3"></span>**Magento**

[Magento repository](https://github.com/expressly/magento)

# <span id="page-28-4"></span>**Magento 2**

[Magento 2 repository](https://github.com/expressly/magento2)

# <span id="page-28-5"></span>**OpenCart 1.5**

[OpenCart 1.5 repository](https://github.com/expressly/opencart15)

# <span id="page-28-6"></span>**osCommerce 2.3**

[osCommerce 2.3 repository](https://github.com/expressly/oscommerce)

# <span id="page-28-7"></span>**VirtueMart**

[VirtueMart repository](https://github.com/expressly/virtuemart)

# **Need Help?**

<span id="page-30-0"></span>For any help with integration, questions, or bugs please contact [info@buyexpressly.com](mailto:info@buyexpressly.com)

### **License**

<span id="page-32-0"></span>The MIT License (MIT)

Copyright (c) 2015 expressly

Permission is hereby granted, free of charge, to any person obtaining a copy of this software and associated documentation files (the "Software"), to deal in the Software without restriction, including without limitation the rights to use, copy, modify, merge, publish, distribute, sublicense, and/or sell copies of the Software, and to permit persons to whom the Software is furnished to do so, subject to the following conditions:

The above copyright notice and this permission notice shall be included in all copies or substantial portions of the Software.

THE SOFTWARE IS PROVIDED "AS IS", WITHOUT WARRANTY OF ANY KIND, EXPRESS OR IMPLIED, INCLUDING BUT NOT LIMITED TO THE WARRANTIES OF MERCHANTABILITY, FITNESS FOR A PAR-TICULAR PURPOSE AND NONINFRINGEMENT. IN NO EVENT SHALL THE AUTHORS OR COPYRIGHT HOLDERS BE LIABLE FOR ANY CLAIM, DAMAGES OR OTHER LIABILITY, WHETHER IN AN ACTION OF CONTRACT, TORT OR OTHERWISE, ARISING FROM, OUT OF OR IN CONNECTION WITH THE SOFT-WARE OR THE USE OR OTHER DEALINGS IN THE SOFTWARE.

#### Bibliography

- <span id="page-34-1"></span><span id="page-34-0"></span>[composer] PHP package manager: <https://getcomposer.org/>
- <span id="page-34-3"></span>[config.yml] src/Resources/config/config.yml
- <span id="page-34-6"></span>[Silex] Silex PHP Microframework: <http://silex.sensiolabs.org/>
- <span id="page-34-5"></span>[Pimple] *[DI](#page-34-2)* implementation: <http://pimple.sensiolabs.org/>
- <span id="page-34-2"></span>[DI] Dependency Injection
- <span id="page-34-4"></span>[MerchantProviderInterface] src/Provider/MerchantProviderInterface.php (ExpresslyProviderMerchantProviderInterface)
- <span id="page-34-7"></span>[config.yml] src/Resources/config/config.yml
- <span id="page-34-8"></span>[merchant\_url] the location to execute/catch our paths; example: <https://www.example.com/route?action=/expressly/api/ping>
- <span id="page-34-9"></span>[Portal] Expressly Portal: <https://buyexpressly.com/#/portal/login>
- <span id="page-34-10"></span>[RouteResolver] src/Resolver/RouteResolver (namespace ExpresslyResolverRouteResolver)
- <span id="page-34-12"></span>[merchant\_url] the location to execute/catch our paths; example: <https://www.example.com/route?action=/expressly/api/ping>
- <span id="page-34-11"></span>[Route] src/Entity/Route (namespace ExpresslyEntityRoute)
- <span id="page-34-13"></span>[Presenter] src/Presenter (namespace ExpresslyPresenter)
- <span id="page-34-15"></span><span id="page-34-14"></span>[entities] src/Entity (namespace ExpresslyEntity)
- [redis] NoSQL data store: <http://redis.io/>
- <span id="page-34-16"></span>[Portal] Expressly management Portal: <https://buyexpressly.com/#/portal/login>

### <span id="page-36-0"></span>/api

```
GET /api/admin/ping, 5
GET /api/v2/banner/(string:uuid)?email=(string:email),
       10
GET /api/v2/migration/(string:uuid), 6
GET /api/v2/migration/(string:uuid)/user,
       7
POST /api/v2/migration/(string:uuid)/success,
       9
POST /api/v2/plugin/merchant, 6
```
# /expressly

```
GET /expressly/api/(string:uuid), 11
GET /expressly/api/(string:uuid)/migrate,
       12
GET /expressly/api/ping, 11
GET /expressly/api/user/(string:email),
       12
POST /expressly/api/batch/customer, 16
POST /expressly/api/batch/invoice, 14
```